اداره کل تجمیزات یزشکی

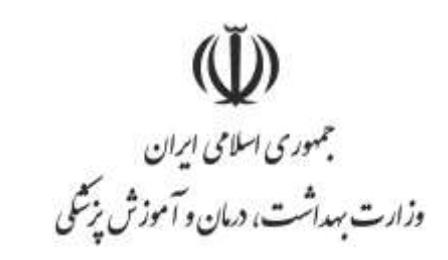

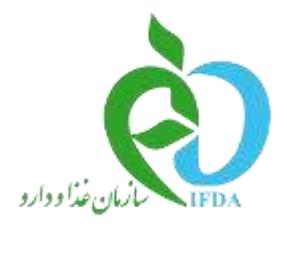

## **راهنمای مشکالت کیفی MDR**

<sub>اداره</sub> کل تجمیزات پزشکی

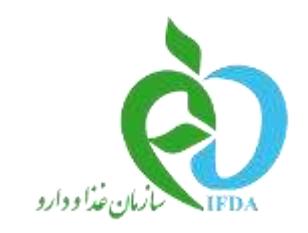

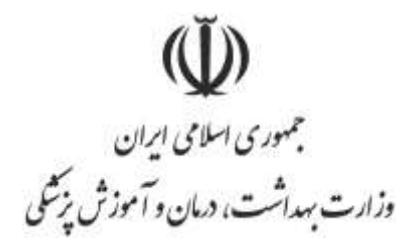

این سامانه دارای 2 بخش می باشد -1ثبت توسط دانشگاه ها و مراکز درمان و ثبت مشکالت توسط عموم مردم -2پاسخ به مشکل کیفی توسط شرکت ها

## راهنمای ثبت مشکالت کیفی **MDR** توسط دانشگاه ها

ابتدا وارد سایت **IR.IMED** شده و از لینک گزارش مشکالت کیفی **MDR** وارد می شوید

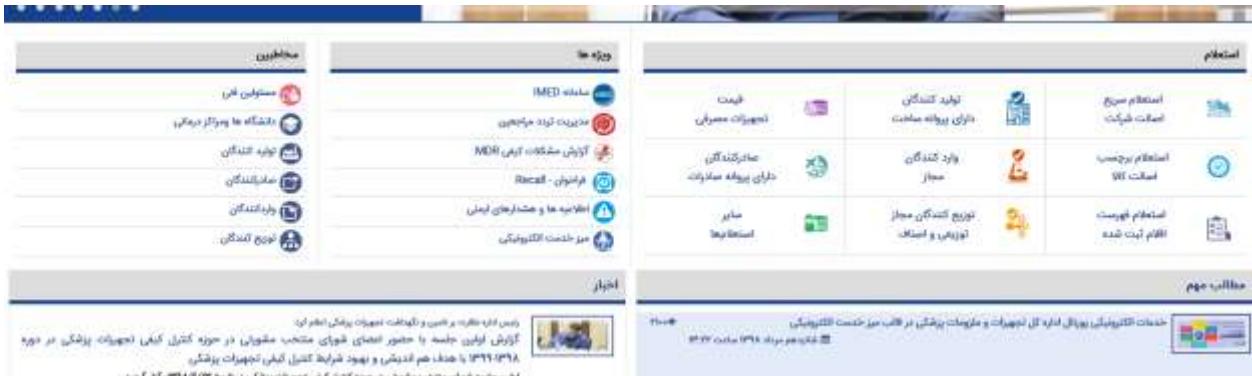

-1در این صفحه از لینک ثبت گزارش می توان از دو دسترسی ثبت گزارش مردمی و ثبت گزارش مراکز درمانی و دانشگاه ها یکی را انتخاب نموده و گزارش را در سامانه **MDR** ثبت کرد

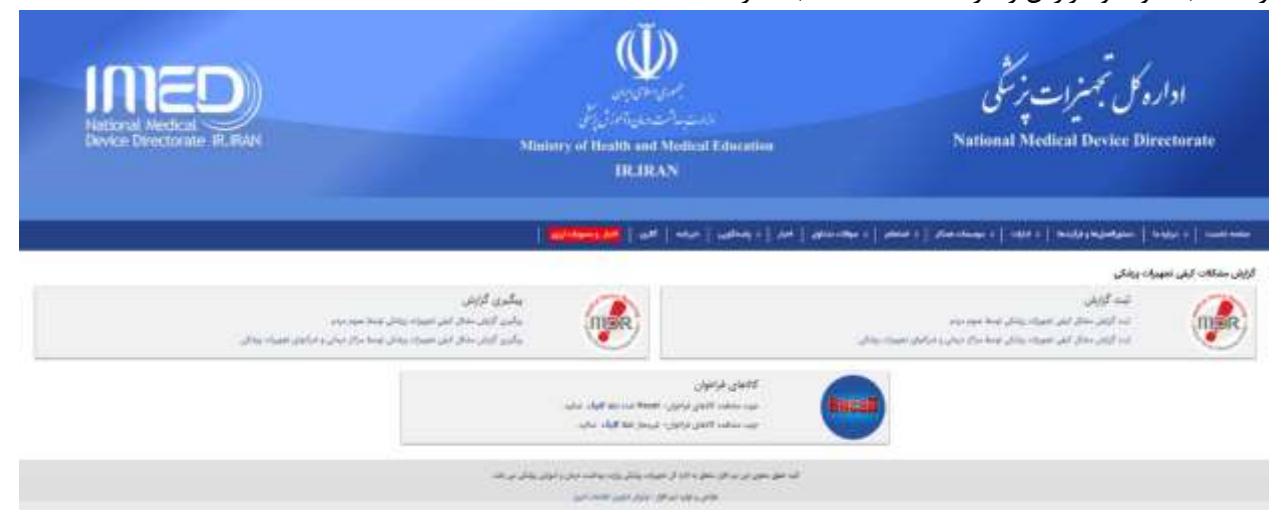

-2در صورتی که لینک ثبت گزارش مشکل کیفی توسط مراکز درمانی را کلیک نمایید. -3ابتدا باید با نام کاربری و کلمه عبوری که در اختیار دانشگاه قرار داده شده است الگین نمایید.

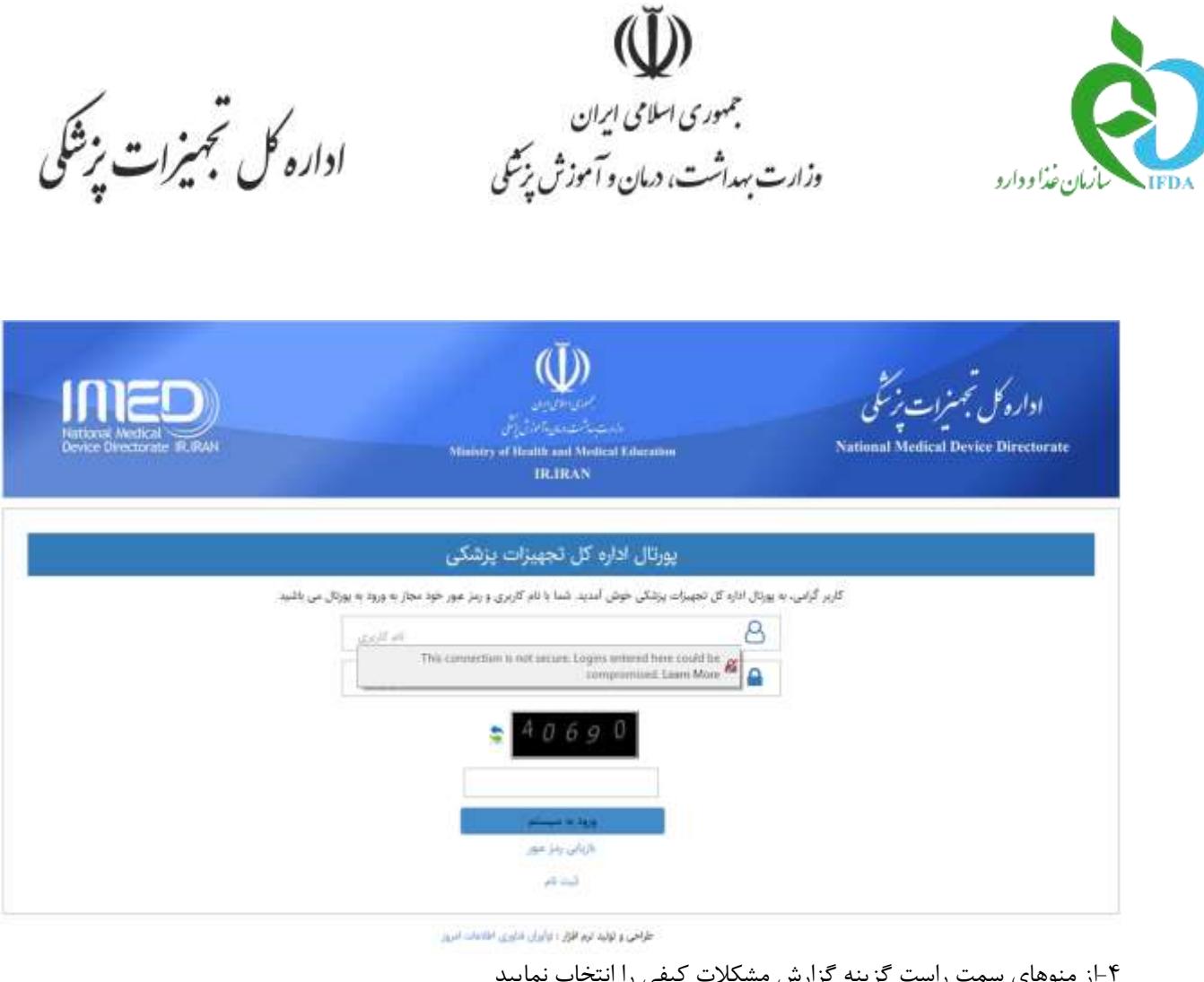

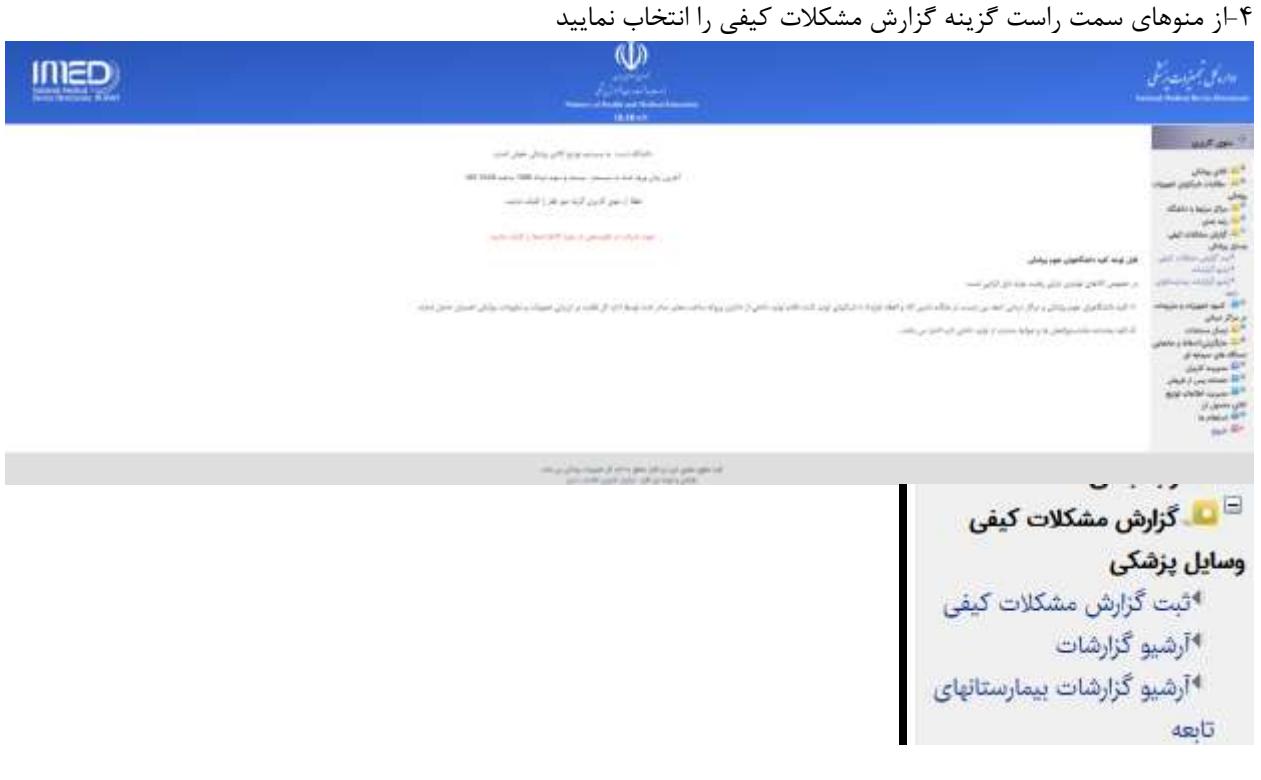

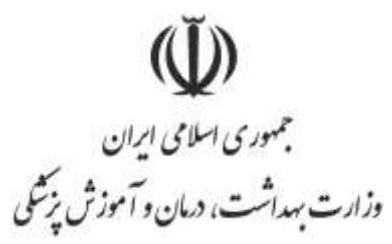

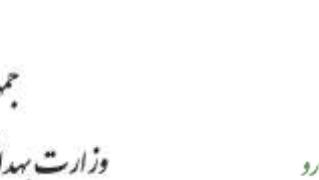

È

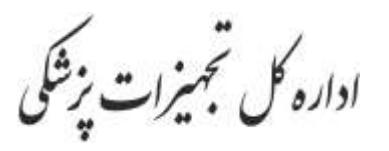

-5جهت ثبت گزارش جدید روی لینک ثبت گزارش مشکالت کیفی کلیک نمایید. ابتدا باید مشخص نمایید مشکل کیفی می باشد و یا حادثه ناگوار می باشد و باتوجه به انتخاب اطالعات مربوط به آن را تکمیل نمایید.

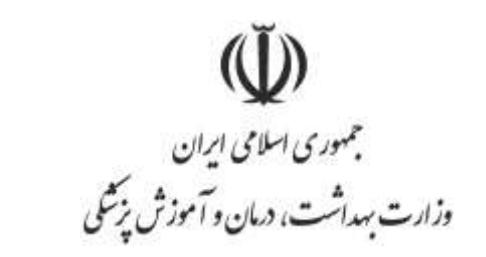

اداره کل تجمیزات پزشکی

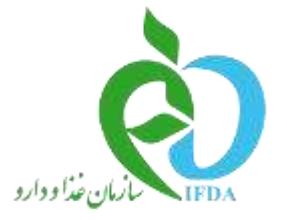

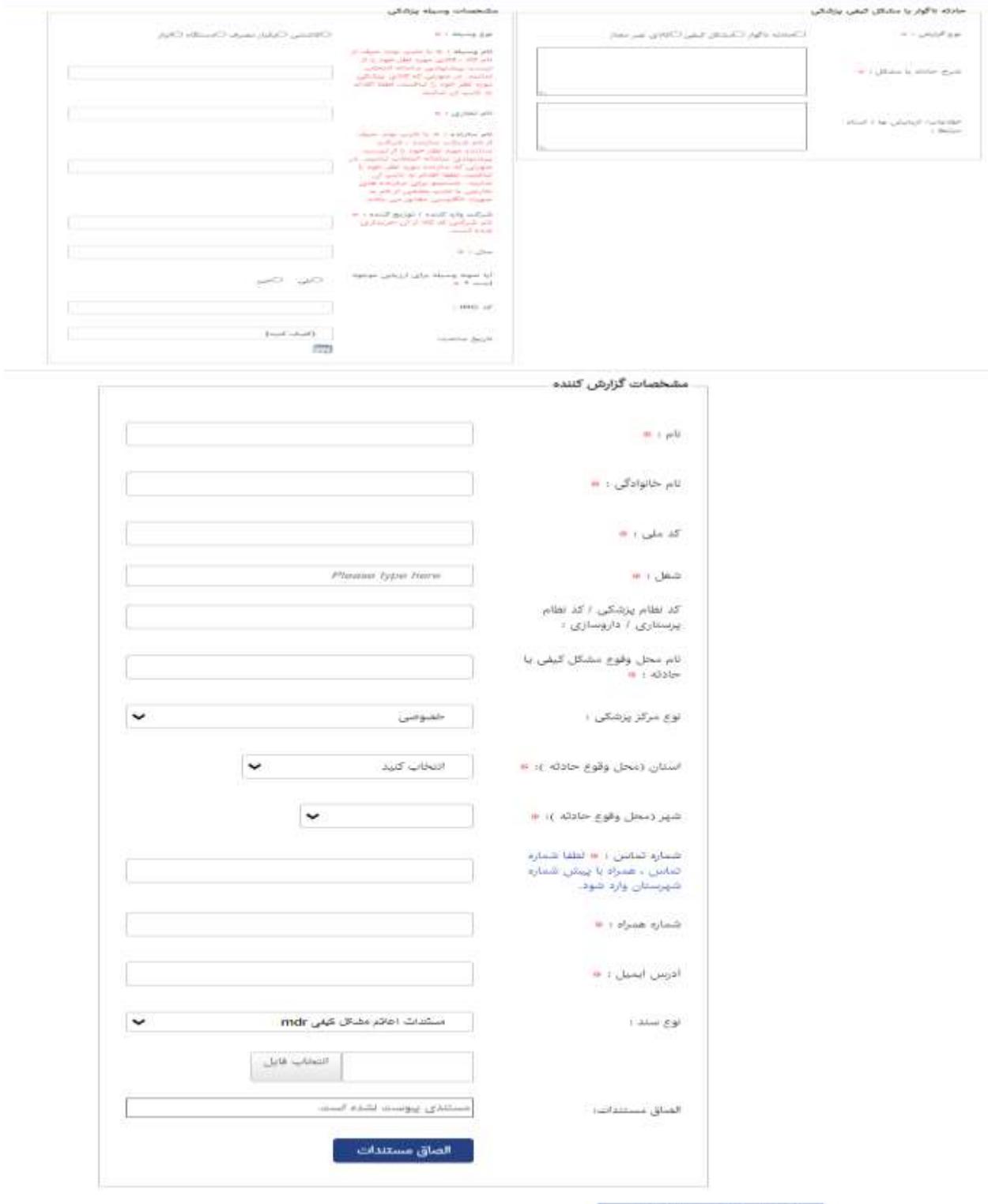

ٹیت نھایی گزارش سٹنگل کیفی

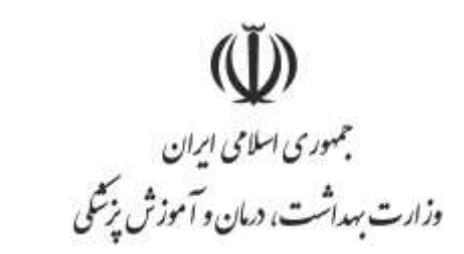

اداره کل تجمیزات پزشکی

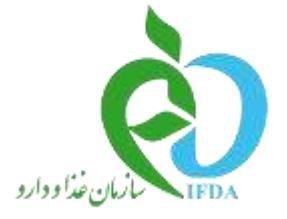

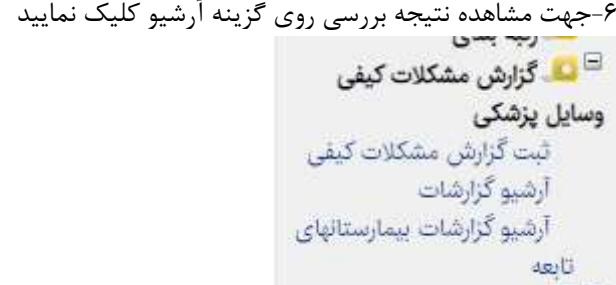

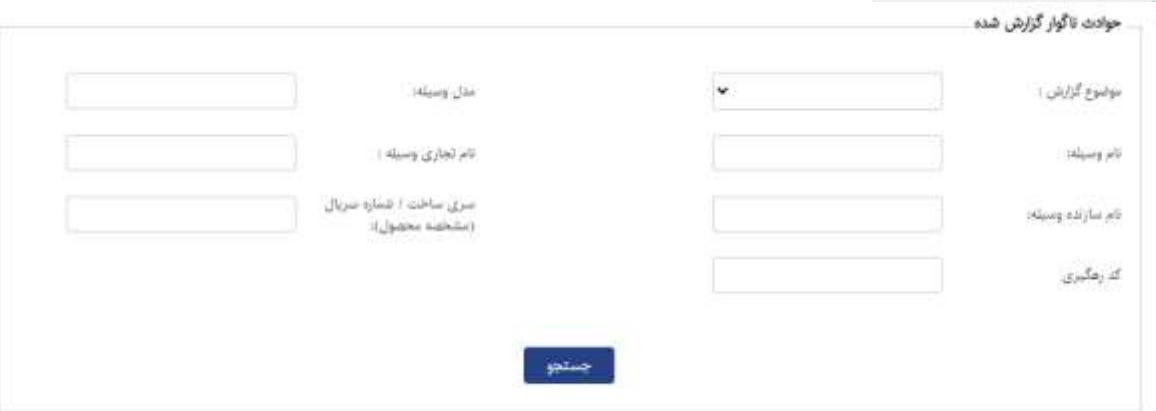

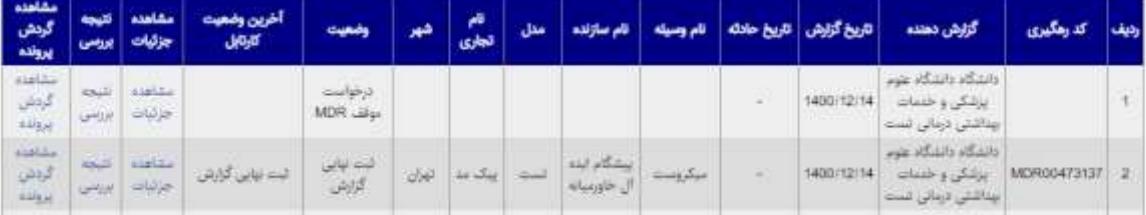

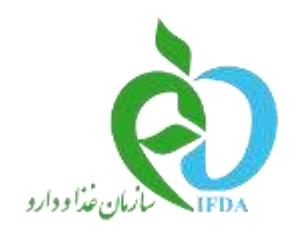

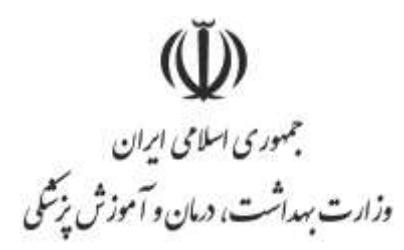

اداره کل تجمیزات یزشکی

**راهنمای سامانه** MDR **در دسترس شرکت ها** 

در صورتی که برای یکی از کاالهای وارداتی شرکت اعالم مشکل کیفی شده باشد ابتدا توسط کارشناسان دانشگاه علوم پزشکی بررسی می شود در صورتی که نیاز به توضیحات از طرف شرکت باشد کارشناس آن درخواست را برای اعالم نظر شرکت به کارتابل شرکت ارسال می نماید برای مشاهده این درخواست ها مراحل ذیل را باید طی نمایید: -1در سامانه **ir.imed.Register** الگین نمایید

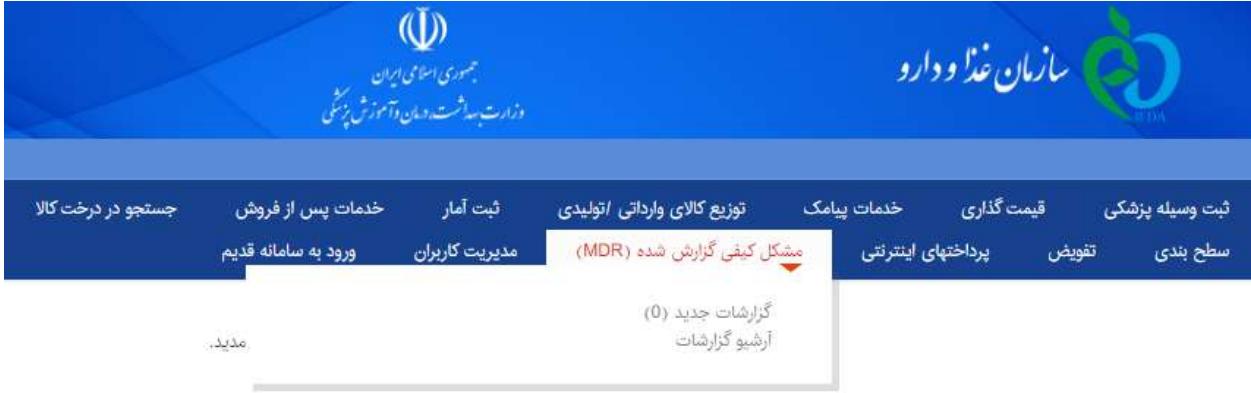

لطفاً از منوی کاربری گزینه مورد نظر را کلیک نمایید.

-2 از منوهای سامانه گزینه "مشکل کیفی گزارش شده **(MDR (**را انتخاب نمایید. -3در صورتی که گزارشی برای شرکت شما ثبت شده باشد که نیاز به توضیحات از طرف شما وجود داشته باشد در لینک گزارشات جدید پرونده برای شما قابل مشاهده خواهد بود.

-4در صورتی که اعالم مشکل شده باشد شما می توانید مدارک موردنیاز جهت رفع مشکل برای کارشناس در این بخش ارسال نمایید.(مهلت پاسخگویی به این مشکلات ۵ روز کاری می باشد)